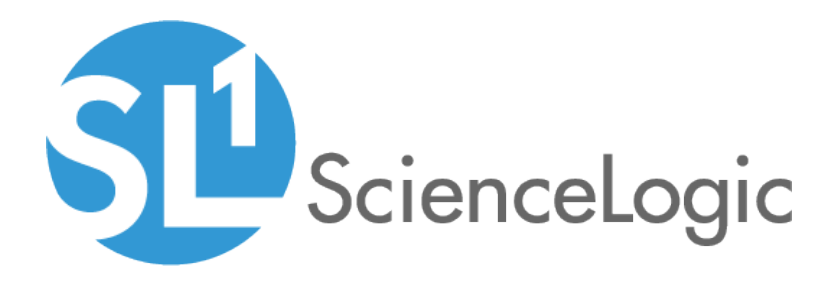

# Datacenter Advanced Enrichment Policies **PowerPacks**

Beta Version

Datacenter Advanced Enrichment Policies PowerPacks version 100

## Table of Contents

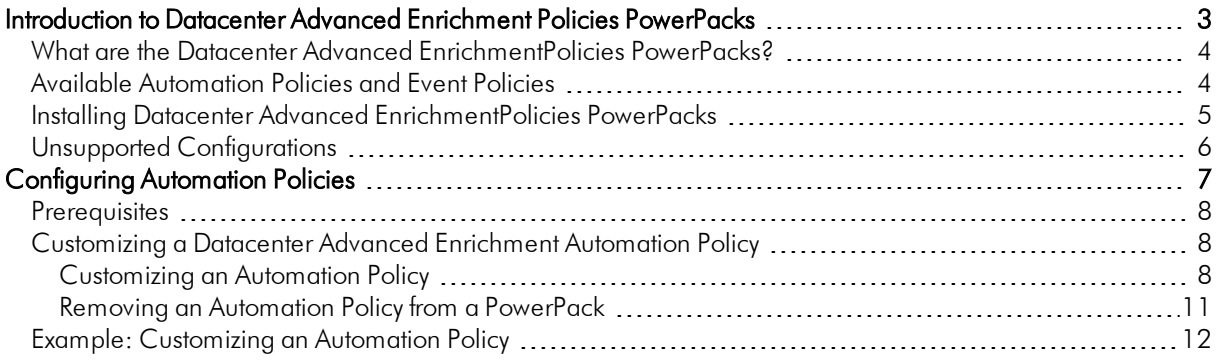

# **Chapter**

**1**

## <span id="page-2-0"></span>**Introduction to Datacenter Advanced Enrichment Policies PowerPacks**

#### **Overview**

This manual describes how to use the automation policies found in the various *Datacenter Advanced Enrichment*Policies PowerPacks related to the *Datacenter Advanced Enrichment Actions* PowerPack.

Use the following menu options to navigate the SL1 user interface:

- To view a pop-out list of menu options, click the menu icon  $(\equiv)$ .
- To view a page containing all of the menu options, click the Advanced menu icon ( \*\*\* ).

This chapter covers the following topics:

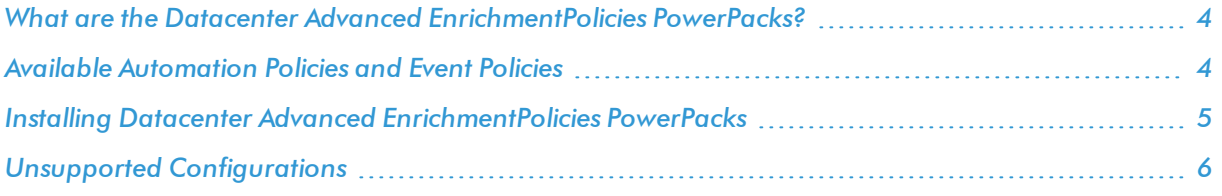

NOTE: ScienceLogic provides this documentation for the convenience of ScienceLogic customers. Some of the configuration information contained herein pertains to third-party vendor software that is subject to change without notice to ScienceLogic. ScienceLogic makes every attempt to maintain accurate technical information and cannot be held responsible for defects or changes in third-party vendor software. There is no written or implied guarantee that information contained herein will work for all third-party variants. See the End User License Agreement (EULA) for more information.

### <span id="page-3-0"></span>What are the Datacenter Advanced EnrichmentPolicies PowerPacks?

The set of *Datacenter Advanced Enrichment*Policies PowerPacks contain device-specific automation policies (and additional event policies not included in other ScienceLogic PowerPacks) that you can configure to collect additional diagnostic information when events occur. You can use this additional data about the event to provide instructions on how to troubleshoot and resolve that event.

NOTE: You must install the *Datacenter Advanced Enrichment Actions*PowerPack before you can install and use any of the related Policies PowerPacks. For more information, see the *Datacenter Advanced Enrichment Actions PowerPack* manual.

### <span id="page-3-1"></span>Available Automation Policies and Event Policies

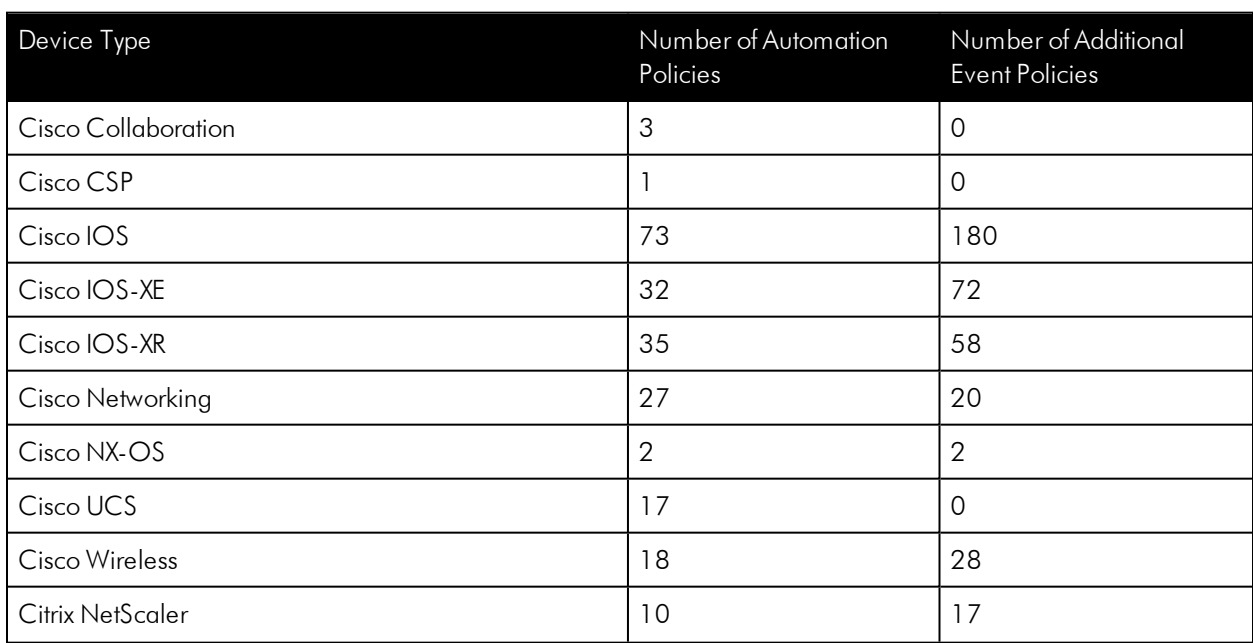

The following table lists the number of automation policies and event policies in each of the *Datacenter Advanced Enrichment*Policies PowerPacks:

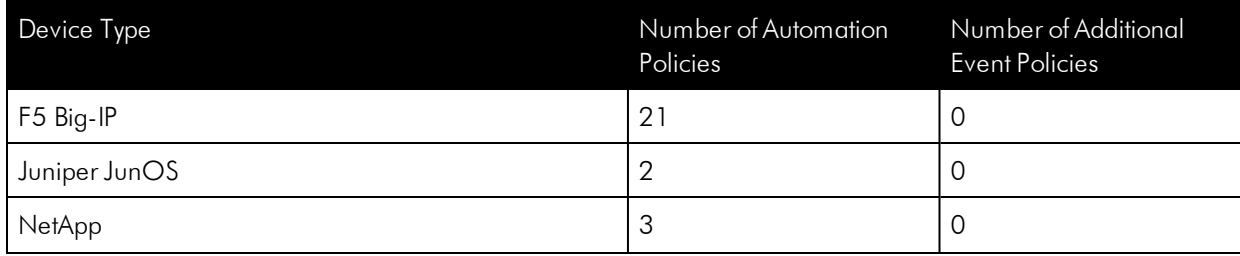

### <span id="page-4-0"></span>Installing Datacenter Advanced EnrichmentPolicies **PowerPacks**

Before completing the steps in this manual, you must import and install the latest version of the *Datacenter Advanced Enrichment*Policies PowerPacks that contain the automation policies that you want to use.

NOTE: The *Datacenter Advanced Enrichment*Policies PowerPacks require SL1 version 8.10.0 or later. For details on upgrading SL1, see the appropriate SL1[Release](https://portal.sciencelogic.com/portal/knowledge/manuals) Notes.

TIP: By default, installing a new version of a PowerPack overwrites all content from a previous version of that PowerPack that has already been installed on the target system. You can use the *Enable Selective PowerPack Field Protection* setting in the Behavior Settings page (System > Settings > Behavior) to prevent new PowerPacks from overwriting local changes for some commonly customized fields. (For more information, see the *System Administration* manual.)

To download and install a PowerPack:

- 1. Download the PowerPack from the [ScienceLogic](https://portal.sciencelogic.com/portal/powerpacks) Customer Portal.
- 2. Go to the PowerPack Manager page (System  $>$  Manage  $>$  PowerPacks).
- 3. In the PowerPack Manager page, click the [Actions] button, then select *Import PowerPack*.
- 4. The Import PowerPack dialog box appears:

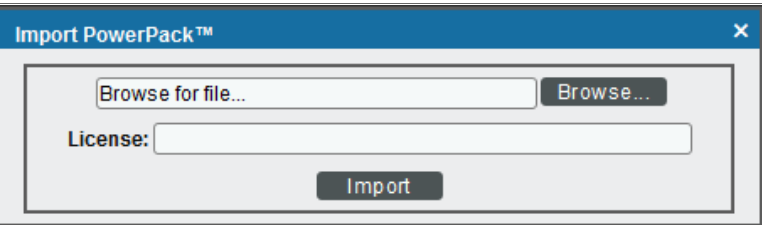

- 5. Click the [Browse] button and navigate to the PowerPack file.
- 6. When the PowerPack Installer modal page appears, click the [Install] button to install the PowerPack.

NOTE: If you exit the PowerPack Installer modal page without installing the imported PowerPack, the imported PowerPack will not appear in the PowerPack Manager page. However, the imported PowerPack will appear in the Imported PowerPacks modal page. This page appears when you click the [Actions] menu and select *Install PowerPack*.

### <span id="page-5-0"></span>Unsupported Configurations

The following configurations are not supported by the *Datacenter Advanced Enrichment*Policies PowerPacks:

- The PowerPacks cannot be used on systems where the Military Unique Deployment (MUD) configurations have been applied.
- Customer-created automation actions that build command lists to be executed by the "Enrichment: Util: Collect Enrichment Data" automaton action are not supported without prior authorization from ScienceLogic.
- <sup>l</sup> Modifications of any kind to the code supplied in the *Datacenter Advanced Enrichment*Policies PowerPacks are not supported without prior authorization from ScienceLogic.

# **Chapter**

**2**

# **Configuring Automation Policies**

#### <span id="page-6-0"></span>**Overview**

This chapter describes how to configure and use the automation policies in the *Datacenter Advanced Enrichment*Policies PowerPacks.

Use the following menu options to navigate the SL1 user interface:

- To view a pop-out list of menu options, click the menu icon  $(\equiv)$ .
- To view a page containing all of the menu options, click the Advanced menu icon ( \*\*\* ).

This chapter covers the following topics:

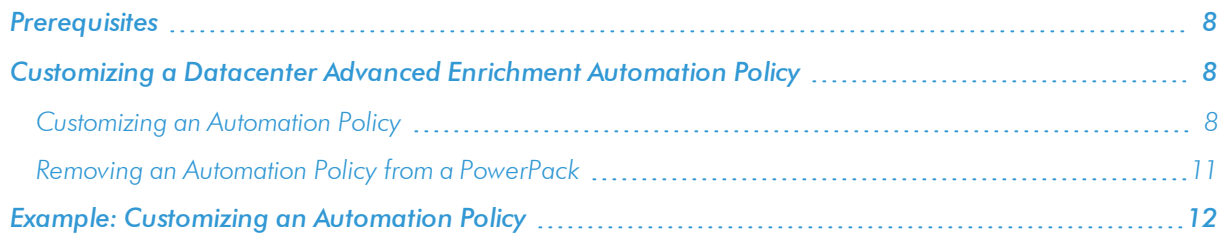

#### <span id="page-7-0"></span>Prerequisites

Before you configure and use an automation policy from one of the *Datacenter Advanced Enrichment*Policies PowerPacks, you will need to make the following decisions:

- Which set of commands you want to run on a monitored device when an event occurs. There are 314 automation actions in the Datacenter Advanced Enrichment ActionsPowerPack that build a list of commands to execute on the monitored device; each of the 314 automation actions builds a different list. This set of actions includes all actions in the PowerPack that do not have the prefix "Enrichment: Util:".
- What event criteria you want to use to determine when the automation actions will trigger, or the set of rules that an event must match before the automation is executed. This can include matching only specific event policies, event severity, associated devices, and so on. For a description of all the options that are available in Automation Policies, see the *Run Book Automation* manual.
- <sup>l</sup> Where the output of the automation actions will be viewed by a user. The output is always available in the Event Actions Log page accessed through the SL1 Event Console. Optionally, you can include an additional automation action in your automation policy to send the output of the automation to an additional location. Typically, the additional location is the ticket that was generated for the event in your ticketing system. If you want to configure an Automation Policy that sends the output of device-specific automation actions to a ticketing system, you must create or have access to the following additional content that is not supplied in the *Datacenter Advanced Enrichment Actions* PowerPack:
	- <sup>o</sup> A *process*, either automated or manual, where SL1 events are associated with tickets. Examples of this process include:
		- A user clicking the life ring icon  $\left(\frac{1}{2}\right)$  in the ticket console to create a ticket in the SL1 ticketing system.
		- **n** If your system has been configured so that the SL1 Event Console integrates with an external ticketing system, a user clicking the life ring icon ( $\bigcup$ ) to request a ticket in your external ticketing system.
		- <sup>n</sup> An Automation Policy that is configured to automatically create tickets for events, either in SL1 or an external ticketing system.
	- <sup>o</sup> An *automation action* that sends the output from the previous automation action to the ticketing system. This action should specify that the ticket associated with the triggering event will be updated with this information.

#### <span id="page-7-1"></span>Customizing a Datacenter Advanced Enrichment Automation Policy

You can use the default automation policies in the *Datacenter Advanced Enrichment*Policies PowerPacks, or you can customize the policies as needed.

#### <span id="page-7-2"></span>Customizing an Automation Policy

To customize an automation policy:

1. Go to the **Automation Policy Manager** page (Registry  $>$  Run Book  $>$  Automation).

2. Search for the *Datacenter Advanced Enrichment* automation policy you want to edit and click the wrench icon  $\left(\frac{1}{2}\right)$  for that policy. The Automation Policy Editor page appears:

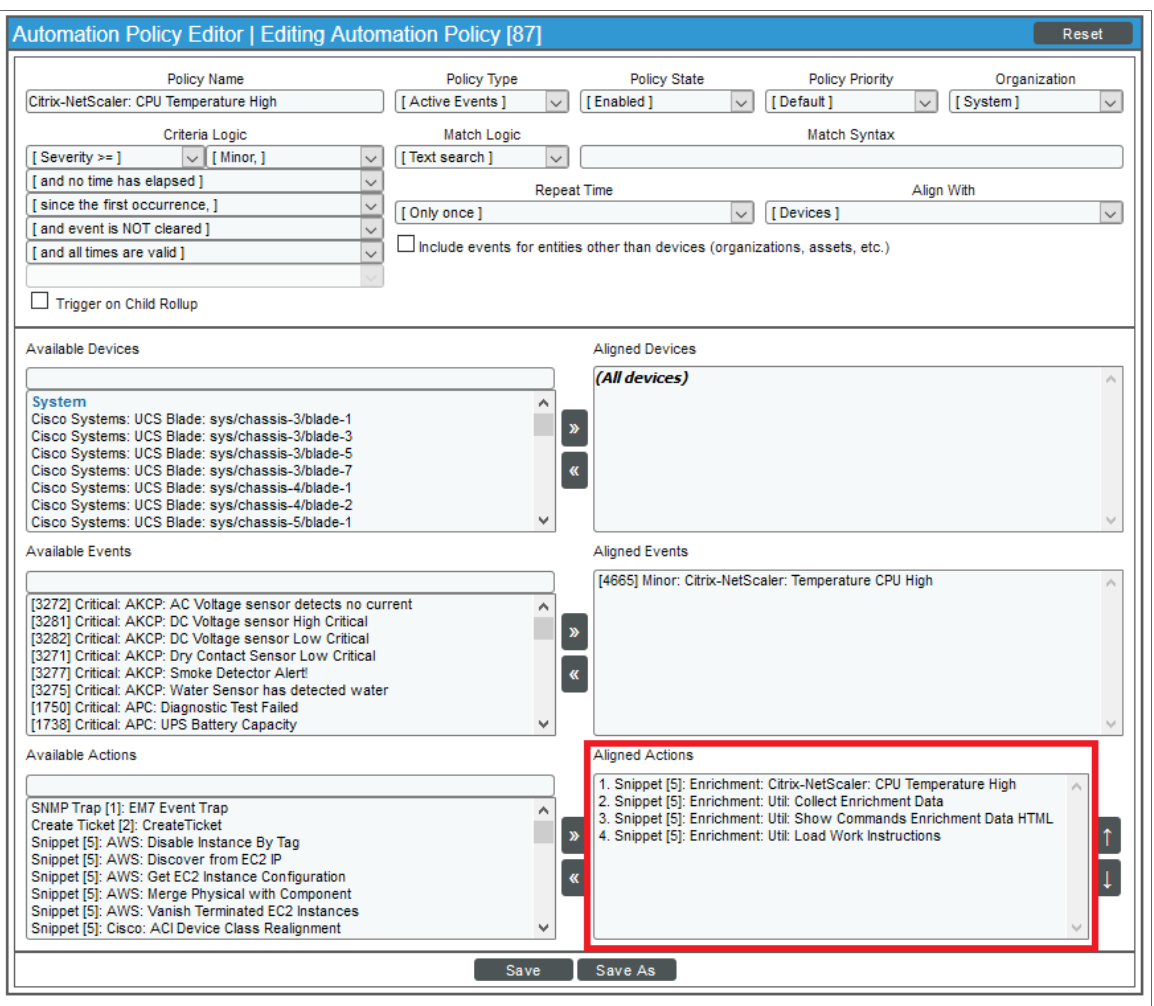

- 3. Complete the following fields as needed:
	- Policy Name. Type a new name for the automation policy to avoid overwriting the default policy.
	- **Policy Type**. Select whether the automation policy will match events that are active, match when events are cleared, or run on a scheduled basis. Typically, you would select *Active Events* in this field.
	- Policy State. Specifies whether the policy will be evaluated against the events in the system. If you want this policy to begin matching events immediately, select *Enabled*.
	- **Organization**. Select the organization that will use this policy. The automation policy will execute only for devices in the selected organization that match the other criteria in the policy. To configure a policy to execute for all devices in all organizations that match the other criteria in the policy, select *System*.

• **Aligned Actions**. To create a valid automation policy that uses the automation actions from the *Datacenter Advanced Enrichment Actions* PowerPack, you must configure the *Aligned Actions* field to include multiple actions in a specific sequence. To add an action to the *Aligned Actions* field, select the action in the *Available Actions* field and click the right arrow (>>). To re-order the actions in the *Aligned Actions* field, select an action and use the up arrow or down arrow buttons on the right to change that action's position in the sequence.

#### [Aligned Actions: Non-ticketing Option]

If you are *not* configuring this automation policy to send the output of the automation actions to a ticketing system and users will view the output in the **Event Actions Log** accessed through the SL1 Event Console, you must include four actions in the following sequence in the Aligned Actions field:

- 1. An "Enrichment" automation action from the *Datacenter Advanced Enrichment Actions* PowerPack that builds a list of commands to execute on the monitored device. There are 314 different actions of this type. This set of actions includes all actions in the *Datacenter Advanced Enrichment Actions* PowerPack that do not have the prefix "Enrichment: Util:". In most cases, this action will be a device-specifc "Enrichment" action.
- 2. The "Enrichment: Util: Collect Enrichment Data" automation action. This action executes the list of commands provided by the previous action and sends the output to the next automation action in the sequence of actions.
- 3. The "Enrichment: Util: Format Command Output as HTML" automation action. This action formats the output of the "Enrichment: Util: Collect Enrichment Data" automation action in HTML format.
- 4. The "Enrichment: Util: Load Work Instructions" automation action. If the library of work instructions included with the PowerPack contains a set of instructions for the event policy that triggered the event, the automation action will output that set of work instructions.

#### [Aligned Actions: Ticketing Option]

If you are configuring the automation policy to send the output of the automation actions to a ticketing system, you must include six actions in a specific sequence in the *Aligned Actions* field:

- 1. An "Enrichment" automation action from the *Datacenter Advanced Enrichment Actions* PowerPack that builds a list of commands to execute on the monitored device. There are 314 different actions of this type. This set of actions includes all actions from the*Datacenter Advanced Enrichment Actions*PowerPack that do not have the prefix "Enrichment: Util". In most cases, this action will be a device-specific "Enrichment" action.
- 2. The "Enrichment: Util: Collect Enrichment Data" automation action. This action executes the list of commands provided by the previous action and sends the output to the next automation action in the sequence of actions.
- 3. One of the following actions, which format the output of the "CMS: Util: Collect Enrichment Data" automation action:
	- The "Enrichment: Util: Format Command Output as HTML" automation action. This action formats the output of the "Enrichment: Util: Collect Enrichment Data" automation action in HTML format.
- <sup>l</sup> The "Enrichment: Util: Format Command Output as Plaintext" automation action. This action formats the output of the "Enrichment: Util: Collect Enrichment Data" automation action in plain-text format.
- 4. An automation action that performs a request to add the output of the previous action as a work note in your ticketing system. This automation action is *not* supplied in the *Datacenter Advanced Enrichment Actions* PowerPack. See the *[Prerequisites](#page-7-0)* section for more information about the requirements for this action.
- 5. The "Enrichment: Util: Load Work Instructions" automation action. If the library of work instructions included with the PowerPack contains a set of instructions for the event policy that triggered the event, the automation action will output that set of work instructions.
- 6. An automation action that performs a request to add the output of the previous action as a work note in your ticketing system. This automation action should be the same automation action you added in the 4th position in this sequence of automation actions.
- 4. Optionally, supply values in the other fields on the **Automation Policy Editor** page to refine when the automation will trigger.
- TIP: If you are configuring the automation policy to send the output of the automation actions to a ticketing system, you should ensure that the process for associating a ticket with the SL1 event occurs before this automation policy triggers. Typically, you would use the "and ticket IS created" or "and external ticket IS created" options in the *Criteria Logic* fields.
- <span id="page-10-0"></span>5. Click [Save].

#### Removing an Automation Policy from a PowerPack

After you have customized a policy from a *Datacenter Advanced Enrichment: Citrix NetScaler Policies* PowerPack, you might want to remove that policy from that PowerPack to prevent your changes from being overwritten if you update the PowerPack later. If you have the license key with author's privileges for a PowerPack or if you have owner/administrator privileges with your license key, you can remove content from a PowerPack.

To remove content from a PowerPack:

- 1. Go to the **PowerPack Manager** page (System  $>$  Manage  $>$  PowerPacks).
- 2. Find the *Datacenter Advanced Enrichment: Citrix NetScaler Policies*PowerPack you want to edit. Click its wrench icon  $\binom{1}{2}$ .
- 3. In the PowerPack Properties page, in the Navbar on the left side, click Run Book Policies.
- 4. In the **Embedded Run Book Polices** pane, locate the policy you updated and click the bomb icon (<sup>c)</sup>) for that policy. The policy will be removed from the PowerPack and will now appear in the bottom pane.

### <span id="page-11-0"></span>Example: Customizing an Automation Policy

This section contains an example of an automation policy that uses a customized automation policy from the *Datacenter Advanced Enrichment: Citrix NetScaler Policies*PowerPack along with a set of automation actions in the *Datacenter Advanced Enrichment Actions* PowerPack.

In this example, we customized a default automation policy from the*Datacenter Advanced Enrichment: Citrix NetScaler Policies* PowerPack to create a ticket in the SL1 ticketing system when the CPU temperature of a Citrix NetScaler device exceeds a threshold:

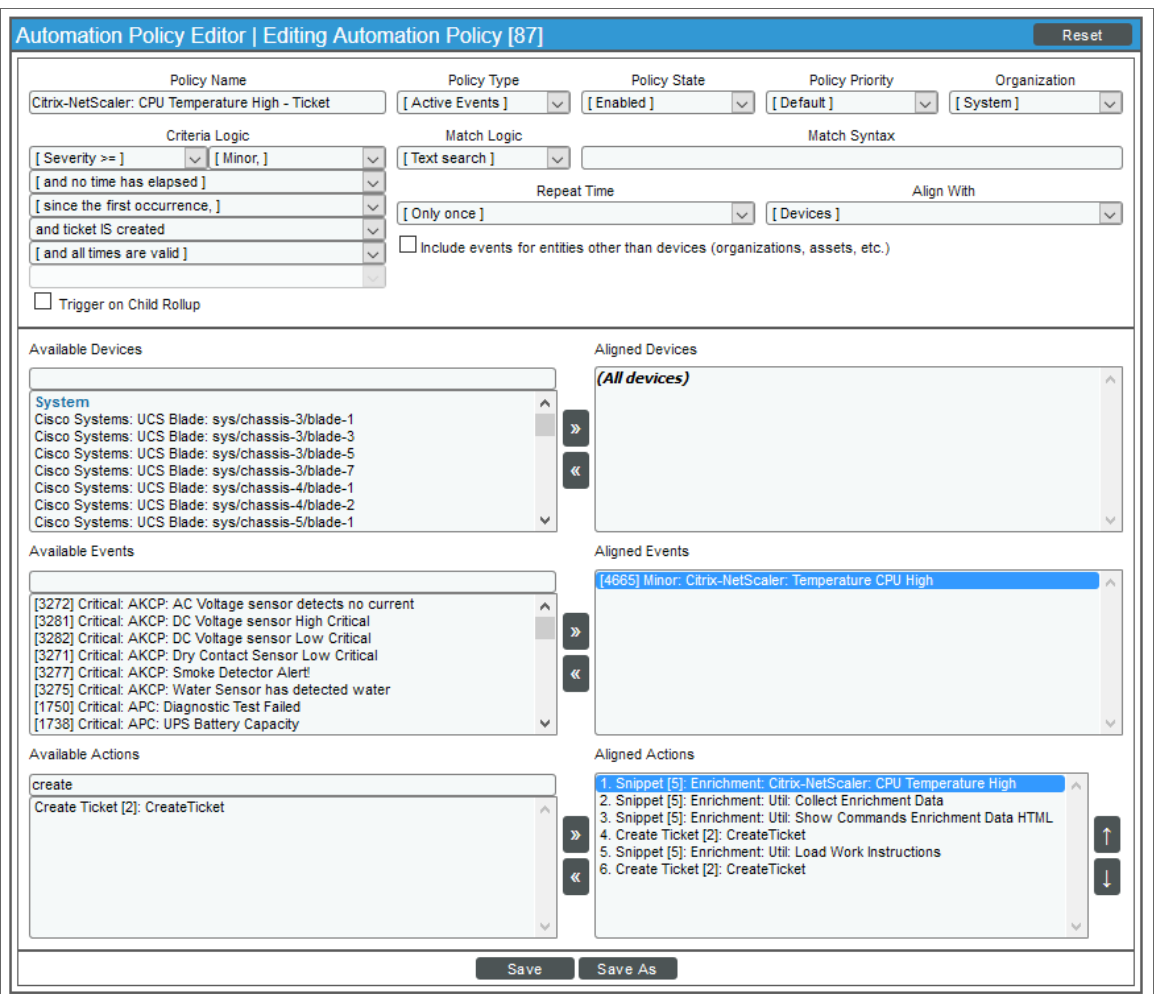

The customized automation policy uses the following settings:

- **Policy Name**. We renamed the policy from "Citrix-NetScaler: CPU Temperature High" to "Citrix-NetScaler: CPU Temperature High - Ticket".
- <sup>l</sup> *Policy Type*. The policy is intended to run when an unhealthy event triggers, or is in an active state. *Active Events* is selected in this field.
- **Policy State**. *Enabled* is selected in this field.
- **· Organization**. The policy is intended to execute for all devices in the system, regardless of organization, so *System* is selected in this field.
- **Criteria Logic**. The output of the actions will be sent to the SL1 ticketing system. As a result, the policy is configured to execute immediately when a matching event triggers using these criteria: "Severity >= Minor, and no time has elapsed since the first occurrence, and ticket IS created, and all times are valid".
- Aligned Devices. The policy is configured to trigger for all devices in the system.
- **Aligned Events**. The actions selected for the policy collect diagnostic information about Citrix NetScaler device. As a result, the policy is configured to trigger only when the following event is triggered:
	- <sup>o</sup> Citrix-NetScaler: CPU Temperature High
- Aligned Actions. The output of the actions will be sent to the SL1 ticketing system, which uses the "Create Ticket" automation action, which is not included in the *Datacenter Advanced Enrichment Actions* PowerPack. As a result, the automation includes six actions in the following sequence:
	- <sup>o</sup> Enrichment: Citrix-NetScaler: CPU Temperature High
	- <sup>o</sup> Enrichment: Util: Collect Enrichment Data
	- <sup>o</sup> Enrichment: Util: Format Command Output as HTML
	- <sup>o</sup> Create Ticket
	- <sup>o</sup> Enrichment: Util: Load Work Instructions
	- <sup>o</sup> Create Ticket

When the CPU temperature of a Citrix NetScaler device exceeds a threshold, the SL1 ticketing system creates a ticket, which you can view on the SL1 Tickets page. You can also view the results of running the automation by going to the SL1 [Event Console] and clicking the View Notification Log icon (2). The Event Actions Log page appears:

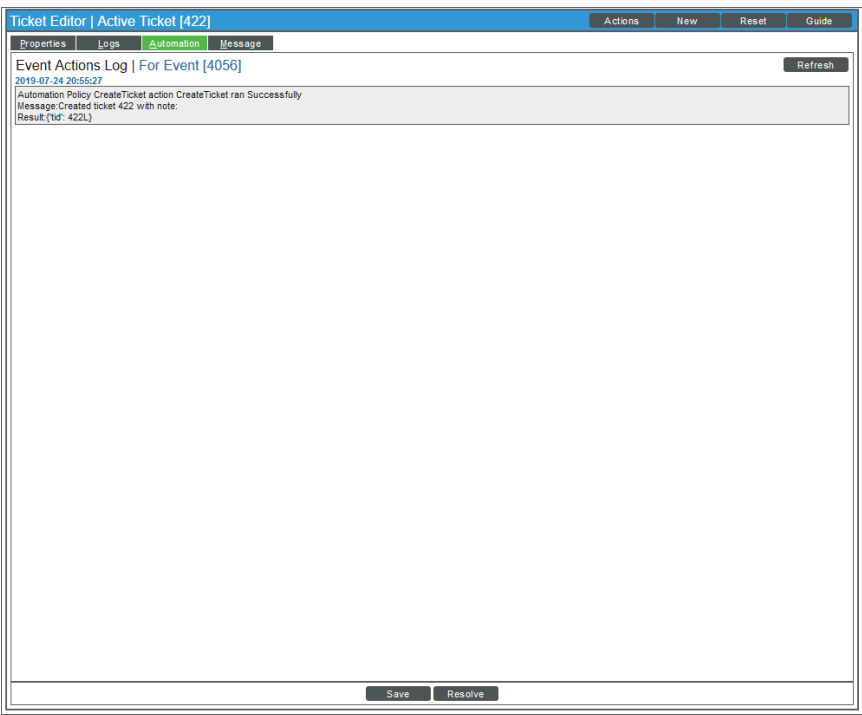

© 2003 - 2019, ScienceLogic, Inc.

All rights reserved.

#### LIMITATION OF LIABILITY AND GENERAL DISCLAIMER

ALL INFORMATION AVAILABLE IN THIS GUIDE IS PROVIDED "AS IS," WITHOUT WARRANTY OF ANY KIND, EITHER EXPRESS OR IMPLIED. SCIENCELOGIC™ AND ITS SUPPLIERS DISCLAIM ALL WARRANTIES, EXPRESS OR IMPLIED, INCLUDING, BUT NOT LIMITED TO, THE IMPLIED WARRANTIES OF MERCHANTABILITY, FITNESS FOR A PARTICULAR PURPOSE OR NON-INFRINGEMENT.

Although ScienceLogic™ has attempted to provide accurate information on this Site, information on this Site may contain inadvertent technical inaccuracies or typographical errors, and ScienceLogic™ assumes no responsibility for the accuracy of the information. Information may be changed or updated without notice. ScienceLogic™ may also make improvements and / or changes in the products or services described in this Site at any time without notice.

#### Copyrights and Trademarks

ScienceLogic, the ScienceLogic logo, and EM7 are trademarks of ScienceLogic, Inc. in the United States, other countries, or both.

Below is a list of trademarks and service marks that should be credited to ScienceLogic, Inc. The ® and ™ symbols reflect the trademark registration status in the U.S. Patent and Trademark Office and may not be appropriate for materials to be distributed outside the United States.

- ScienceLogic™
- EM7<sup>™</sup> and em7™
- Simplify IT™
- Dynamic Application™
- Relational Infrastructure Management™

The absence of a product or service name, slogan or logo from this list does not constitute a waiver of ScienceLogic's trademark or other intellectual property rights concerning that name, slogan, or logo.

Please note that laws concerning use of trademarks or product names vary by country. Always consult a local attorney for additional guidance.

#### **Other**

If any provision of this agreement shall be unlawful, void, or for any reason unenforceable, then that provision shall be deemed severable from this agreement and shall not affect the validity and enforceability of any remaining provisions. This is the entire agreement between the parties relating to the matters contained herein.

In the U.S. and other jurisdictions, trademark owners have a duty to police the use of their marks. Therefore, if you become aware of any improper use of ScienceLogic Trademarks, including infringement or counterfeiting by third parties, report them to Science Logic's legal department immediately. Report as much detail as possible about the misuse, including the name of the party, contact information, and copies or photographs of the potential misuse to: legal@sciencelogic.com

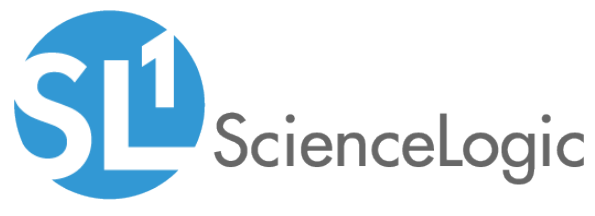

800-SCI-LOGIC (1-800-724-5644)

International: +1-703-354-1010